## After completing this lesson, you will be able to:

- Start Microsoft PowerPoint.
- Explore the PowerPoint window.
- Choose a method to start a presentation.
- Create a presentation using a wizard.
- Save a presentation.

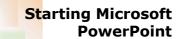

## To start Microsoft PowerPoint

- 1. On the taskbar, click Start and then point to All Programs.
- 2. Click Microsoft PowerPoint.

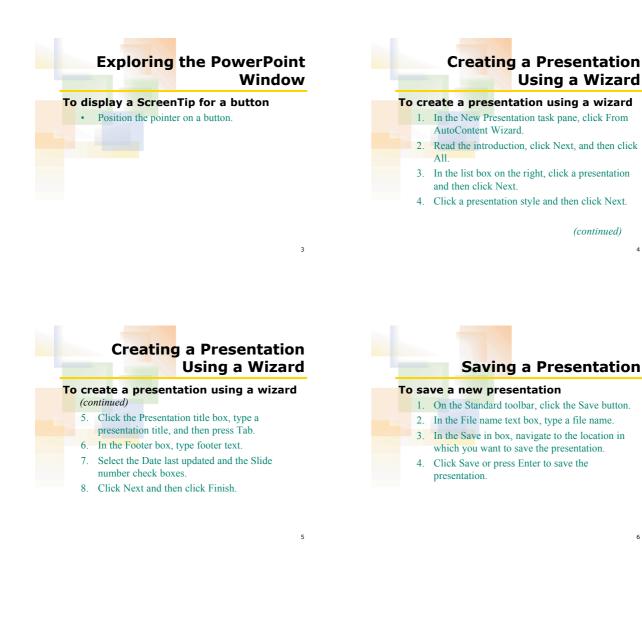